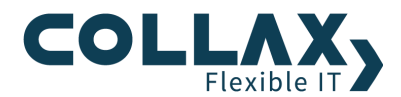

# **Collax Mailserver**

**Howto**

Dieses Howto beschreibt die Einrichtung eines Collax Servers als Mailserver.

#### **Vorraussetzungen**

- **>** Collax Business Server
- **D** Collax Groupware Suite
- Collax Platform Server inkl. Collax Modul Communication

#### **Ziel**

In einer bestehenden Infrastruktur soll ein Collax Server als Mailserver eingerichtet werden. Die Benutzer sollen Ihre E-Mails auf dem Collax Server abholen und verwalten. In diesem Howto wird die Einrichtung von Grund auf erklärt, ohne den Einsatz von Assistenten.

#### **Einrichtung**

Im ersten Schritt muss eine Maildomain angelegt werden. Dadurch weiß der Server, dass er nun für eine oder mehrere definierte Maildomains zuständig ist (bzw. was mit E-Mails für eine bestimmte Domain gemacht werden soll). Dieser Dialog befindet sich unter *"Dienste Mail und Messaging Mail Transport Domains".*

#### **Lokal verwaltete Maildomain**

Wenn der Collax Server selbst der Mailserver sein soll auf dem die Nachrichten einer oder mehrerer Maildomains verwaltet werden, dann ist die *"lokal verwaltete Maildomain"* die richtige Wahl.

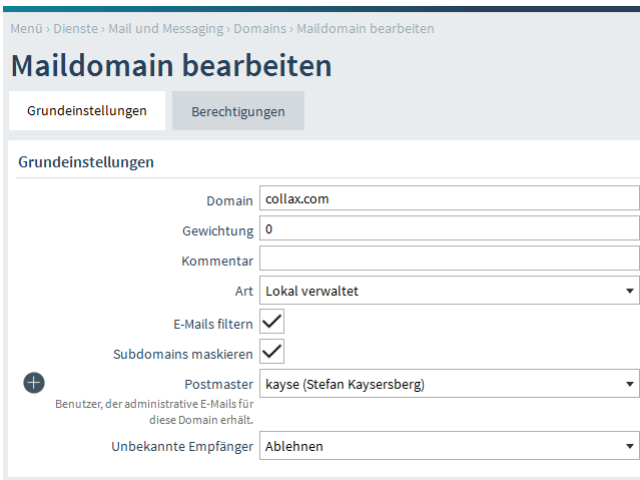

Über den Reiter Berechtigungen können Sie die Gruppen auswählen, die ein Postfach in der Maildomain bekommen sollen.

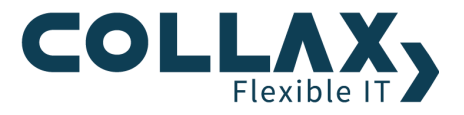

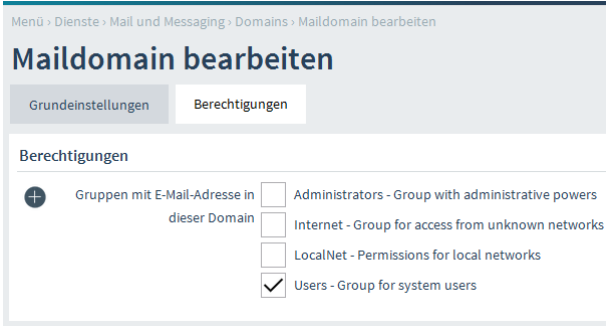

#### **Lokal weitergeleitete Maidomain**

Wenn der Collax Server E-Mails an einen internen Mailserver (z.B. die Collax Groupware Suite) weiterleiten soll, dann wählen Sie die Option *"lokal weiterleiten"* aus.

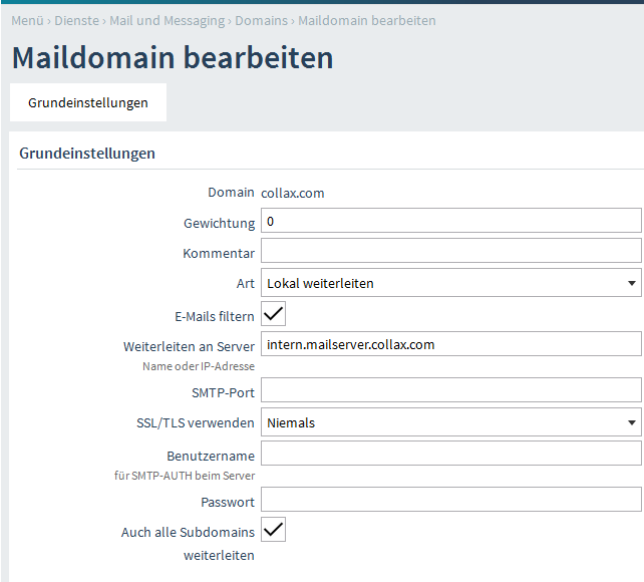

*E-Mails filtern* Ist diese Option aktiviert, werden alle E-Mails an Empfänger in dieser Domain durch die E-Mail-Filter für Spam und Viren geleitet. Die Kopfzeilen- und MIME-Filter sind davon nicht betroffen.

*Subdomains maskieren* Mit dieser Option werden E-Mails an Subdomains der konfigurierten Domain so behandelt wie E-Mails an die Domain selbst.

*Benutzername* Wenn der oben angegebene Mailserver eine Authentifizierung verlangt, muss hier der Anmeldename angegeben werden.

## **SMTP-Versand**

Hier werden die Einstellungen für den Versand von E-Mails vorgenommen. Viele Provider nehmen heute wegen des großen Spamaufkommens keine E-Mails von dynamischen IP Adressen mehr an. Dann ist es notwendig ein E-Mail Relay zu verwenden. Ihr E-Mailprovider kann Ihnen die Daten hierfür bereitstellen. Wenn der MX-Eintrag für Ihre Maildomain auf die externe IP Ihrer Firma eingerichtet ist, benötigen Sie kein E-Mail Relay. Auch direkt versendete E-Mails werden dann von anderen Mailservern angenommen.

Dieser Dialog befindet sich unter *"Dienste Mail und Messaging Mail Transport SMTP-Versand".*

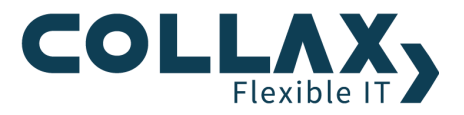

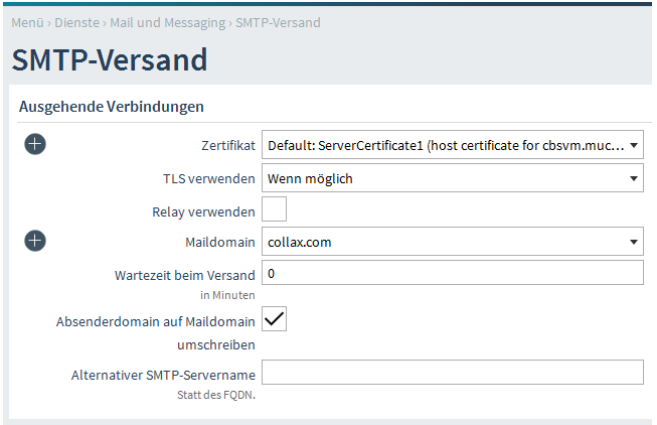

*TLS verwenden* Hier wird eingestellt, ob und wann TLS für abgehende E-Mails verwendet werden soll. TLS dient zur Verschlüsselung der SMTP-Sitzung und damit auch der Verschlüsselung der Authentifizierungsinformationen.

*Absenderdomain auf Maildomain umschreiben* Durch das Aktivieren dieser Option wird in den E-Mails von Benutzern, die den Mailbox-Namen als Absenderadresse verwenden, die Absenderadresse so umgeschrieben, dass sie einer der "offiziellen" E-Mail-Adressen entspricht.

*Alternativer SMTP-Servername* Für die Kommunikation über SMTP ist ein SMTP-Servername erforderlich. Soll der SMTP-Servername sich vom internen Hostnamen unterscheiden, ist hier der über externe DNS-Server auflösbarer Servername für den MX-Record einzutragen. Wird dieses Feld leergelassen, wird als SMTP-Servername der eingetragene FQDN dieses Servers verwendet.

## **SMTP-Empfang**

Hier werden Einstellungen für eingehende Verbindungen eingerichtet. Das können sowohl E-Mails von externen Mitarbeitern sein, die über Ihr Homeoffice E-Mails versenden, aber auch interne Mitarbeiter, oder E-Mails die per MX Record zugestellt werden.

Dieser Dialog befindet sich unter *"Dienste Mail und Messaging Mail Transport SMTP-Empfang".* 

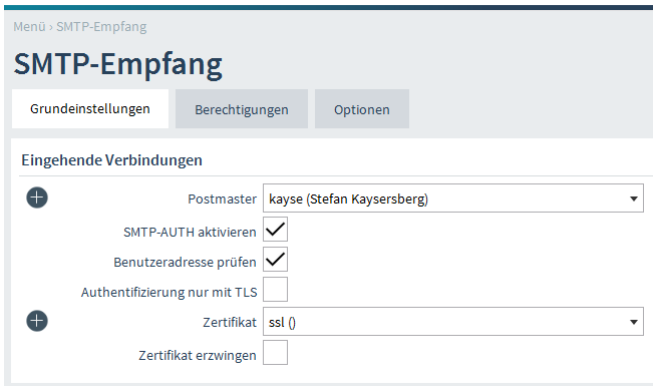

*SMTP-AUTH* sollte dann aktiviert sein, wenn externe Mitarbeiter E-Mails über den Collax Server versenden sollen. Damit Mails über den Collax Server versendet werden dürfen muss sich das E-Mailprogramm dann erst am Collax Server mit Login und Passwort authentifizieren. Natürlich kann man die Authentifizierung auch für interne Mitarbeiter nutzen.

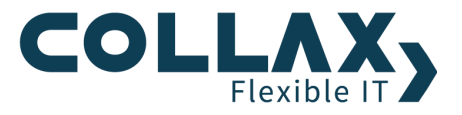

*Benutzeradresse prüfen* darf nur aktiviert sein, wenn externe Mailserver für die Zustellung keine Authentifizierung nutzen. Diese Option prüft ob der Loginname mit der Absendeadresse in Zusammenhang steht. Wenn kein Zusammenhang festgestellt wird, wird die E-Mail abgelehnt.

Unter dem Reiter *"Berechtigungen"* werden die Rechte für den Zugriff auf den SMTP Dienst vergeben. Wenn der MX Record auf die externe IP verweist, dann muss die Firewall Verbindungen aus dem Internet zulassen. Hierzu gibt man der Gruppe *"Internet"* das Recht auf den *"SMTP-Dienst".* 

Die Berechtigung *"Mail-Relay"* berechtigt den Versender einer E-Mail, ohne Authentifizierung über den Collax Server zu versenden. Dort sollten nur Gruppen berechtigt sein, die den Collax Server tatsächlich als Mailrelay verwenden dürfen. Unser System verhindert selbständig das Anlegen eines so genannten offenen Relays, das Spammer ausnützen könnten. Aus dem Internet ist ein Versand ausschließlich mit Authentifizierung möglich. Dazu muss, wie oben beschrieben die Option *"SMTP-AUTH"* aktiviert sein.

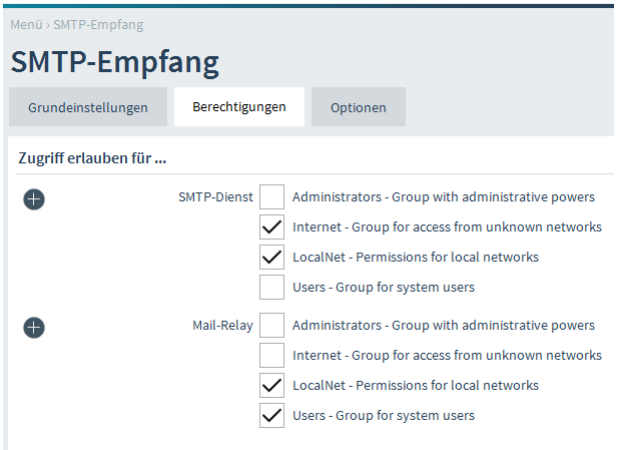

Unter dem Reiter *"Optionen"* können weitere Einstellungen wie *E-Mailfilter*, *Auto-Aliase* usw. konfiguriert werden. Wenn Sie bereits im SMTP Dialog Spam-E-Mails ausfiltern möchten, dann können die Einstellungen ebenfalls hier vorgenommen werden. Achtung: Wenn E-Mails nicht direkt zugestellt werden, sondern von einem anderen Mailserver abgeholt werden, sollten diese Spamabwehr Optionen nicht verwendet werden. Die E-Mails können nach der Abholung nicht mehr abgelehnt werden.

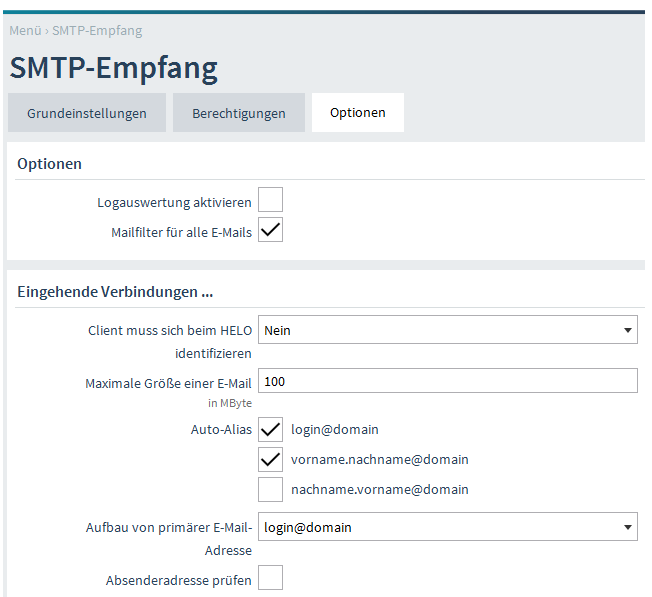

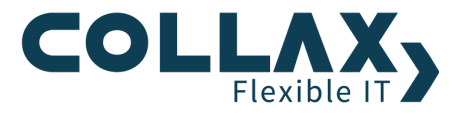

## **IMAP und POP3**

Im Menüpunkt *"IMAP und POP3"* können die Optionen für die E-Mailabholung am Collax Server eingerichtet werden. Dieser Dialog befindet sich unter *"Dienste Mail und Messaging Mail Storage IMAP und POP3".*

Hier kann die verschlüsselte bzw. unverschlüsselte Abholung per POP3 und IMAP aktiviert werden. Das ermöglicht die Abholung des Postfachs mit einem E-Mailprogramm.

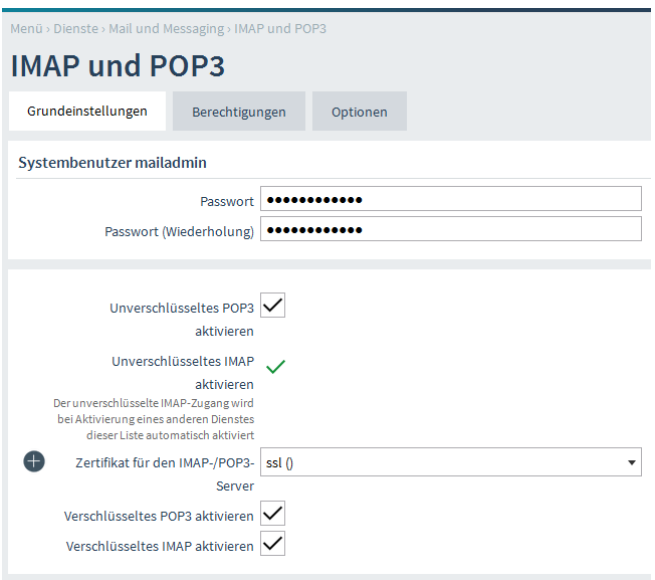

Über den Reiter *"Berechtigungen"* können die Gruppen ausgewählt werden, die Zugriff auf den Webmailer, den POP3- und den IMAP-Dienst bekommen sollen. In den ausgewählten Gruppen müssen sowohl die Benutzer, als auch die Netze enthalten sein, für die der Zugriff erlaubt werden soll. Für interne Mitarbeiter muss dann z.B. das lokale Netz Mitglied der Gruppe sein.

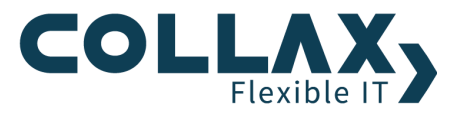

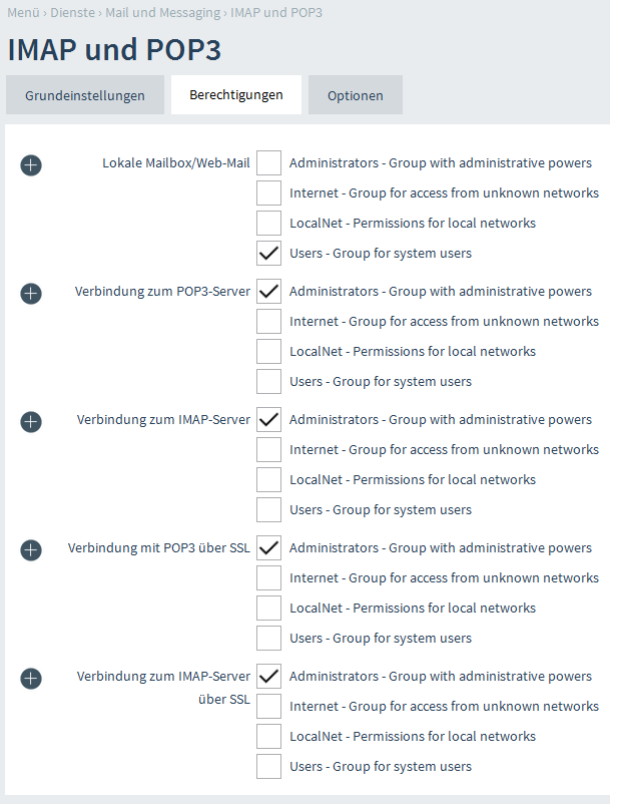

## **Gemeinsame Ordner**

Auf dem Collax Server kann bestimmten Gruppen ein gemeinsamer Zugriff auf öffentliche IMAP Ordner gewährt werden. Im Menü *"Dienste Mail und Messaging Mail Storage Gemeinsame Ordner"* können gemeinsame Ordner angelegt werden. Diese können sowohl für die Ablage von E-Mails (Drag und Drop) genutzt werden, aber auch über eine eigene E-Mailadresse erreichbar gemacht werden. Im E-Mail Client können diese öffentlichen IMAP Ordner dann abonniert werden.

Der öffentliche Ordner "Teamordner" ist auch über die Adresse *team@collax.local* erreichbar.

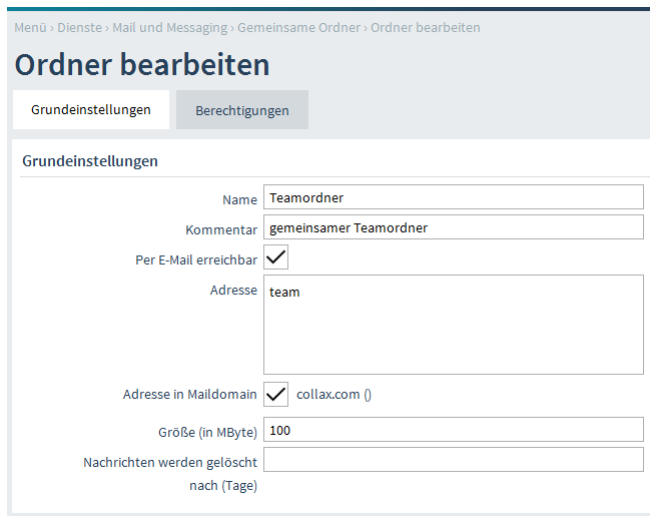

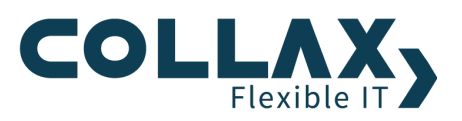

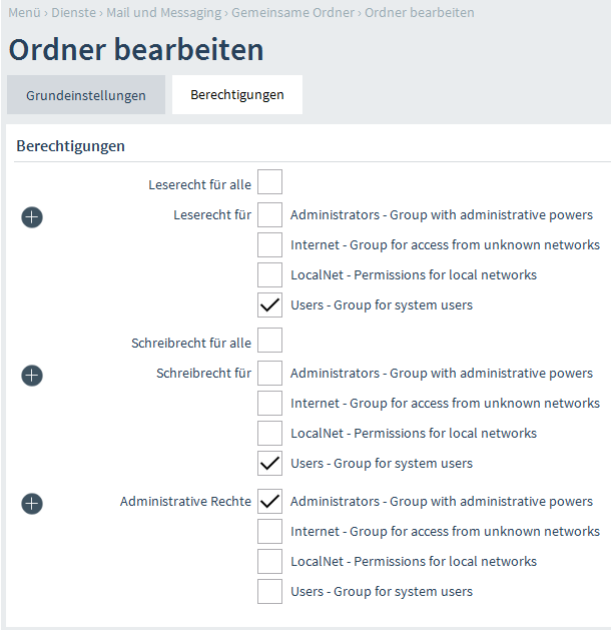

Mitglieder der Gruppe *"Users"* dürfen den gemeinsamen Ordner *"Teamordner"* abonnieren und auch E-Mails per Drag & Drop ablegen. Die Gruppe "Adminstrators" darf E-Mails auch löschen. Im E-Mailprogramm erscheinen die "gemeinsamen Ordner" nachdem sie abonniert wurden, als Unterordner von "public".

## **Administrative IMAP Ordner**

Adminstrative IMAP Ordner sind ebenfalls IMAP Ordner die im E-Mailclient abonniert werden können. Es gibt einen *Adminsitrativen Ordner* für Spam E-Mails und einen für Viren E-Mails. Im Menüpunkt *"Dienste Mail und Messaging Mail Storage Administrative IMAP Ordner"* kann definiert werden, nach wie vielen Tagen E-Mails automatisch aus den IMAP Ordnern gelöscht werden. Benutzer der Gruppen, die Zugriff auf diese Ordner bekommen, können prüfen, ob Viren- und Spam E-Mails korrekt gefiltert wurden.

## **Verteiler**

Wenn E-Mails an eine bestimmte Adresse mehreren Benutzern zugestellt werden sollen, dann kommen die Verteiler zum Einsatz. So kann man E-Mails an eine gesamte Abteilung mit nur einer Adresse versenden. Im Menüpunkt *"Dienste Mail und Messaging Mail Transport Verteiler"* werden die Verteiler definiert.

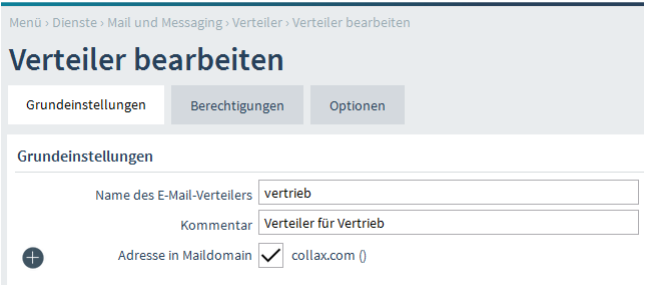

Alle Benutzer der Gruppe "Sales" erhalten E-Mails, die an den Verteiler vertrieb@collax.com gesendet werden.

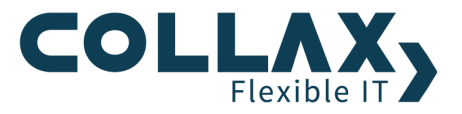

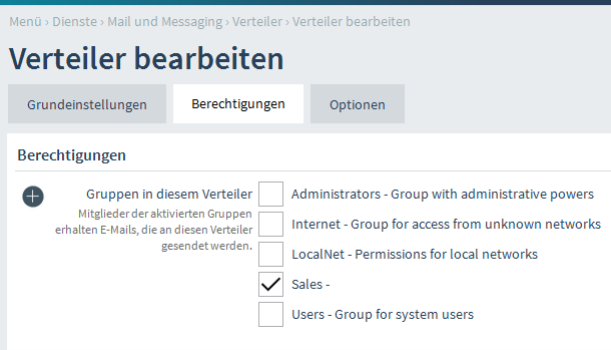

Zusätzlich bekommt der Verteiler auch einen Alias sales@collax.com. Außerdem soll die E-Mail-Adresse user@yahoo.de mit in den Verteiler aufgenommen werden.

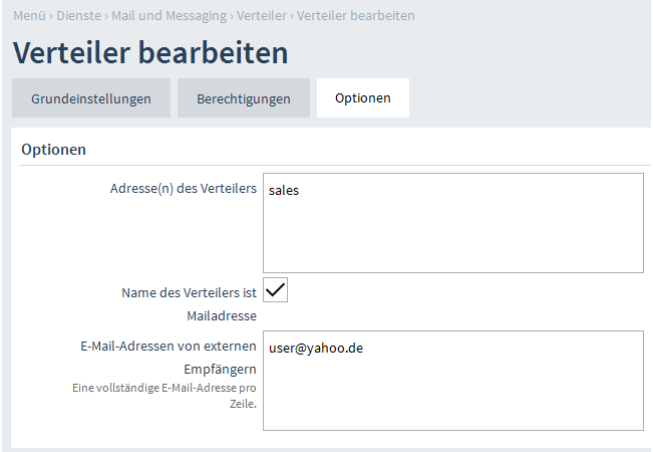

## **Abholung und Abholungszeitraum**

Wenn E-Mails beim Provider abgeholt werden sollen, dann kann man diese Abholung unter dem Menüpunkt *"System Mail und Messaging Mail Transport Abholung"* einrichten.

Es gibt verschiedene E-Mailkontotypen. POP3 und IMAP sind die geläufigsten Typen. Jeder Benutzer hat ein eigenes Postfach beim Provider. Für jeden Benutzer wird eine eigene Abholung eingerichtet.

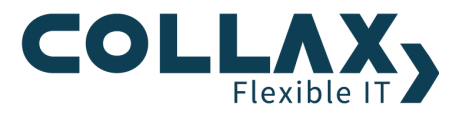

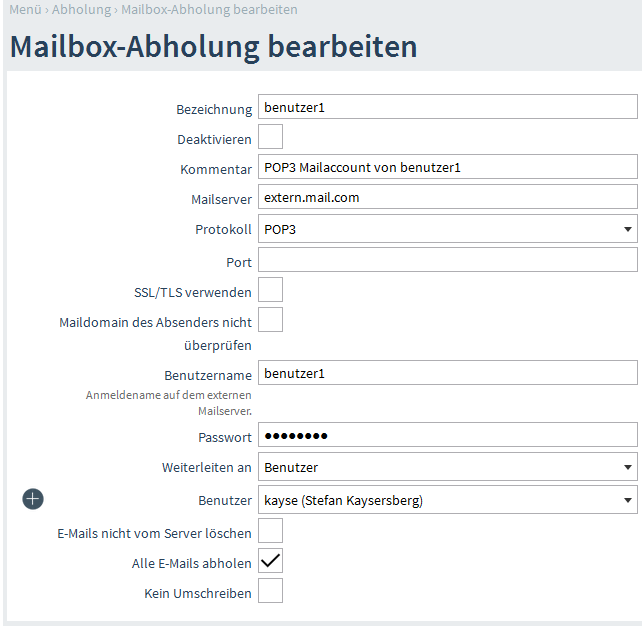

*Maildomain des Absenders nicht überprüfen* Üblicherweise werden die E-Mails überprüft, ob die Maildomain des Absenders in der DNS-Datenbank existiert. E-Mails von nicht existenten Absendern werden verworfen. Durch das Aktivieren dieser Option wird die Überprüfung ausgeschaltet.

*E-Mails nicht vom Server löschen* Wird diese Option aktiviert, löscht der Abholauftrag heruntergeladene E-Mails nicht auf dem Server. Dies ist bei der Einrichtung zum Testen oder bei Zugriff von verschiedenen Systemen auf das gleiche Postfach nützlich. Allerdings sollte das Postfach auf anderem Wege regelmäßig geleert werden.

Hinweis: In seltenen Fällen kann es zu mehrfacher Zustellung von E-Mails kommen, wenn diese Option aktiviert ist.

*Alle E-Mails abholen* Mit dieser Option wird festgelegt, dass bei jedem Abholvorgang alle auf dem E-Mail-Server vorhandenen Nachrichten abgeholt werden, auch wenn das Seen-Flag für Nachrichten schon gesetzt wurde. Diese Option ist nicht kombinierbar mit der Option E-Mails nicht vom Server löschen.

*Kein Umschreiben* Üblicherweise werden beim Abholprozess mit POP3 oder IMAP die Adressierungs-Kopfzeilen einer E-Mail umgeschrieben. Dies betrifft Adressen, die im To-, From-, CC-, BCC- und Reply-To-Feld stehen.

Mit dieser Option kann unterbunden werden, dass das Mailsystem die Kopfzeilen editiert. Die Aktivierung dieser Option kann abhängig von Provider oder Postfach-Protokoll notwendig sein, falls ansonsten die weitere Filterung der E-Mails durch Spam- oder Kopfzeilenfilter nicht mehr funktioniert. Bei der Abholung aus einem POP3-Multidrop-Postfach kann es sein, dass die From-Adresse immer "root@domain.de" beinhaltet. Die Zustellung der E-Mails funktioniert, aber die Spam- oder Kopfzeilen-Filterung kann fehlschlagen. In diesem Fall sorgt die Aktivierung dieser Option dafür, dass die Filtermechanismen wieder wirksam sind.

Einige Firmen benutzen auch Multidrop- oder Catchall-Konten. Diese können ebenfalls abgeholt werden. Oft werden spezielle Headereinträge für die korrekte Zustellung verwendet. Üblich ist z.B. "Envelope-to". Den entsprechenden Headereintrag nennt Ihnen der E-Mailprovider. Alternativ könne Sie sich im E-Mailprogramm den Header auch anschauen. Dort finden Sie dann auch den entsprechenden Eintrag. Ist der Eintrag nicht gesetzt, dann kann es passieren, dass eine E-Mail nicht an den richtigen Benutzer zugestellt werden kann.

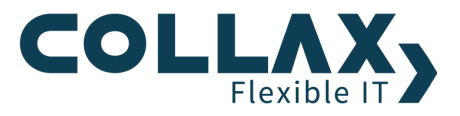

## **Abholzeit**

Im Menüpunkt *"System Mail und Messaging Mail Transport Abholzeitraum"* kann das Intervall für die E-Mailabholung festgelegt werden.

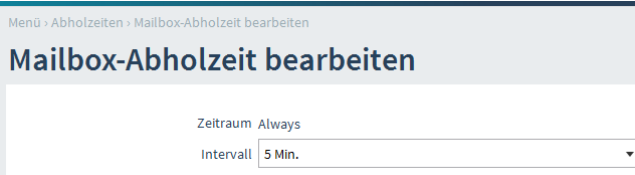